# **Visualizing Learning With Turtle Art**

Walter Bender Sugar Labs irc.freenode.net #sugar +1-857-998-1860 walter@sugarlabs.org

Claudia Urrea OLPC and MIT 253 Crafts St Newton, MA 02460 +1 617 9160199 claudia@laptop.org

## **ABSTRACT**

In their paper, "Making learning visible", the authors describe a framework that helps to make the outcomes of large-scale education reform initiatives visible, understandable, and actionable by all audiences: school administrators, teachers, parents, and the children themselves. In this paper, we examine in detail data from a programming competition among school from the "Conectandonos" project, a one-to-one computing initiative implemented in Costa Rica by Quirós Tanzi Foundation and the Costa Rican Ministry of Education. We apply the framework to the Turtle Art projects of 45 children. We demonstrate a correlation between the framework and the learning outcomes of the children. We argue that by demonstrating the efficacy of a mechanism for assessing openended problem-solving activities, we remove an obstacle from making the arts a more pervasive part of elementary education.

#### **Categories and Subject Descriptors**

H. Information Systems H.5 INFORMATION INTERFACES AND PRESENTATION H.5.3 Group and Organization Interfaces: *Evaluation/methodology*

### **General Terms**

Measurement, Performance, Experimentation

### **Keywords**

Constructionism, Programming, Logo, Turtle Art, Design and evaluation methods

# **1. INTRODUCTION**

The typical use of computing in elementary education is bimodal: either children learn to use a computer or they use the computer for learning. We subscribe to the thesis that a netbook computer or tablet can provide children with tools for designing, sharing, and debugging projects that are authentic and, along the way, not only develop the skills to use technology, but also to allow them to design and create fluently with it. Being fluent with technology means being able to express fluently as one would do with a natural language. To design and create things that are meaningful means much more than simply knowing how to use technological tools since it requires the learner to make decisions about which tool is best suited to create them [1].

As children potentially reach this fluency, they are able to design, build, and debug their projects, and at the same time, apply a variety of concepts from different disciplines [2]. During this process, children may develop other higher order skills associated with design (problem solving, modularization,

reflection, debugging, editing, etc.), computation (sequences, variables, conditions, events, etc.), and knowledge (learning, teaching, sharing, collaborating, etc.). Our goal is to establish a culture of learning and independent thinking in the context of technological fluency. While we currently have no direct measure of how close we have come to accomplishing this goal, we are developing a framework for making learning visible, understandable, and actionable by all audiences: school administrators, teachers, parents, and the children themselves.

# **1.1 An Argument for Creativity**

Creativity is both an innate talent and a skill. On the one hand, some people are born with creative dispositions. On the other hand, any individual may learn to increase his or her creative abilities. A diverse set of skills fuel creative behavior. Creative persons may be open to experience, have a tolerance for ambiguity, an attraction to complexity, the ability to resist premature closure, to accommodate opposites, the ability to sense gaps, a tendency to risk-taking, being self confident, intuitive and with a predisposition to learning [3]. The creative process is characterized by two distinct modes of thinking: divergence and convergence, which are often used to represent different dimensions of creativity [4][5]. Divergent thinking is an expansive mode of thinking. Convergent thinking is a contractive mode of thinking. It is our goal to foster creativity as a skill.

# **1.2 STEM or STEAM ahead?**

It is unrealistic to engage in a discussion of education reform without acknowledging the current emphasis on STEM science, technology, engineering, and mathematics [6]. While we accept the premise that we need more emphasis on the STEM areas, we have a concern that this emphasis comes with a hidden cost: since there is only a finite amount a time available for instruction, adding, e.g., more math, means subtracting, typically, art or music. Some teachers imbue STEM studies within creative problem-solving; often creativity is set aside in deference to achieving curricula goals. We strongly advocate retaining the arts—music and visual arts—as a vehicle for openended problem-solving and balancing analytical thinking with both divergent and convergent creative thinking.

We adopt ideas from "Studio Thinking" [7] directly into our use of the computer by emphasizing demonstrations, projects, and critiques—activities that are *de rigueur* to professional STEM practitioners. Learners are given the platform to develop craft, engage and persist, envision, express, observe, reflect, stretch and explore, and understand. Computation is used as a criticalthinking tool in the context of *open-ended* exploration and discovery, going beyond the use of the computer as a tool of instruction. Adding an 'A' for the arts to STEM results in STEAM, which can power a broadened interest in the STEM curriculum.

## **1.3 Revisiting Measurement**

It is also unrealistic to engage in a discussion of education reform without acknowledging the current emphasis on measurement and evaluation. In this paper, we do not take sides in the debate on high-stake testing, but whereas our goal is to have learning have some positive socio-economic impact on children, we do advocate for an evaluation of our interventions that look more broadly than those data that are captured by standardized tests. We developed a series of recommendations for innovation in evaluation at different levels [8]: micro (at the level of individual students, teachers, and parents); mezzo (at the level of a classroom or school); and macro (national and global indicators). These mechanisms, briefly reviewed below, are orthogonal to the typical standardize-testing regimes; the two approaches—one serving administrators, the other serving learners—can coexist.

At the micro level, we develop digital portfolios to support reflection that can help students (as well as teachers and parents) be aware of their own learning, and do so by documenting their work and thinking over time. Digital portfolios are part of a "comprehensive system that combines formal, informal, and classroom assessment, including portfolios, to inform the state, the district, the school, and the teacher" [9]. Without a way to make visible what students do and what teachers teach, it is difficult to make changes to improve those dynamics.

At a mezzo level, we design tools that help teachers understand the impact and evolution of the program in a larger context—at the level of the classroom or the school. The goal is to design tools that navigate and visualize data automatically derived from the learning activities in which the learners are engaged. These data help teachers, administrators and stakeholders understand the impact of a program and make adjustments to it. The work discussed in this paper is at the mezzo level.

As a macro level, we are developing strategies for understanding the use of computation in learning at a much larger scale. These strategies involve the design and implementation of a repository of objects or artifacts designed by children from different programs. There are a number of similar repositories with artifacts from an individual already in existence, e.g., the Scratch website [10]. Such collections make possible the analysis and understanding of impact at a large scale, and the learning that emerges, not only at the individual, but also at the collective level.

### **1.4 The Sugar Learning Platform**

The Sugar Learning Platform was designed to promote collaborative learning through Activities that encourage critical thinking [11][12]. Sugar puts an emphasis on divergent thinking. Making that thinking visible to the learner is the goal of our efforts to explicitly introduce assessment tools into the platform and to equally promote cultures of expression and reflection.

Sugar offers an alternative to traditional "office-desktop" software based on the following three affordances: (1) Sharing: Collaboration is a first-order experience. The interface always shows the presence of other learners who are available for collaboration. Sugar allows users to dialog, support, critique, and share ideas with each other. (2) Reflecting: A ''journal'' records each learner's activity. It is a built-in space for reflection and assessment of progress. (3) Discovering: Sugar tries to accommodate a wide variety of users with different levels of skill in terms of reading and language and different levels of experience with computing by providing activities with a ''low floor" and, where possible, "no ceiling."

#### *1.4.1 Refection in the context of Sugar*

Sugar supports the notion of "keeping" rather than "saving" one's work. The interface tries to keep things that offer value automatically in the Sugar journal. The primary function of the journal is as a time-based view of the activities of a learner. As with physical media, such as pen on paper, no explicit "saving" step is needed. The individual journal entries are treated much like pages in a laboratory notebook. There is a title, room for taking notes, and adding tags. The learner is encouraged to adopt a routine where by time is taken to write about what they are doing either while they are doing it or immediately afterward. This process of note taking becomes the basis upon which they can subsequently engage in reflection (See Figure 1). This mechanism is similar to the "commit message" used in sourcecode management systems, which would be familiar to software engineers. Sugar journal entries are directly incorporated into digital portfolios, as per the micro level of our assessment framework.

The Sugar journal has a fixed set of meta-data entries that are displayed in the journal detail view for all entries, e.g., "description", "tags", "preview", et al., as well as activityspecific meta-data. For example, when assessing student work, it is of interest to teachers to know what tools a student may have used and, perhaps how many iterations a student made in creating an artifact. These data may vary from activity to activity, hence an enhancement to the journal "expanded view" enables Activities to specify which meta-data fields would be useful to display. As shown at the bottom of Figure 1, two fields are displayed: Iterations and Block Types. These fields were set by the Turtle Art program (described below). Other Activities may set other fields. This feature enables Sugar activities to post structured data to the journal that is visible to the student and teacher. They are also of utility for both self and formal assessment as per the rubrics used at the mezzo level.

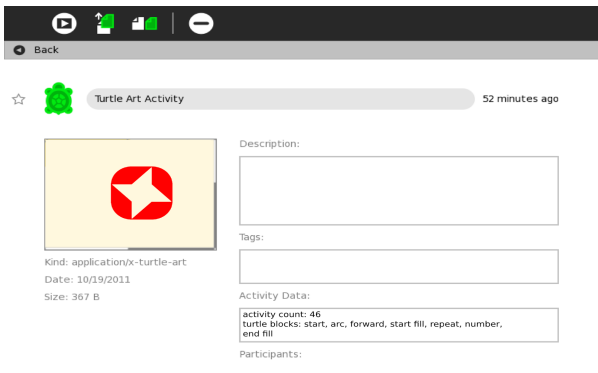

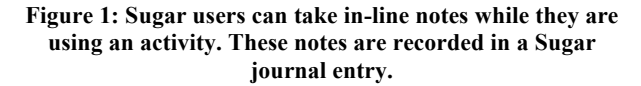

#### *1.4.2 Rubrics in Sugar*

We set out to design rubrics that capture the level of fluency with the technology as well as the creative use of the individual Sugar tools by children. The rubrics associated with the use of the tool captured automatically in some Sugar activities, e.g., Turtle Art (See Table 1) and Write. Rubrics associated with the creative process will be assigned manually by evaluators [8]. The criteria were defined in order to create the action rubrics: nature, source, and purpose by a team of pedagogists.

The rubrics are similar to test automation frameworks commonly used to verify commercial software systems [13], but rather than driving the framework with test data, we run data derived from student projects. From these data we both verify that the student has completed a task and compute a "score" for that task. The rubrics for each Sugar activity are different: they reflect both the nature of the activity and the pedagogical goals of the teachers with whom we developed the rubrics.

In this paper, we examine the automated rubrics generated for the Turtle Art activity as it has been applied to the work of students using Sugar.

| <b>Total</b> | Category                | <b>Details</b>                                                           | %                    | Value<br>Category | Total % per<br>category | Value<br><b>Detailed</b> | Total % per<br>detail |
|--------------|-------------------------|--------------------------------------------------------------------------|----------------------|-------------------|-------------------------|--------------------------|-----------------------|
| 15.0%        | Turtle<br>commands      | Forward, Back, left,<br>right blocks                                     | 3.33%                |                   |                         |                          |                       |
|              | (5%)                    | Arc, Heading<br>blocks                                                   | 3.33%                |                   |                         |                          |                       |
|              |                         | Set X and Y coor                                                         | 3.33%                |                   |                         |                          |                       |
| 10.0%        | Pen commands<br>(5%)    | Pen up, Pen down,<br>Pen size blocks                                     | 2.50%                |                   |                         |                          |                       |
|              |                         | Start fill, End fill<br>blocks, Fill color<br>shade blocks               | 2.50%                |                   |                         |                          |                       |
| 7.5%         | Numerical<br>operators  | <b>Basic operations</b>                                                  | 2.50%                |                   |                         |                          |                       |
|              |                         | Logic blocks                                                             | 2.50%                |                   |                         |                          |                       |
|              |                         | Random block                                                             | 2.50%                |                   |                         |                          |                       |
| 2.5%         | Coordinates<br>tool     | Cartesian or Polar<br>coordinate tools                                   | 2.50%                |                   |                         |                          |                       |
| 20.0%        | Contro blocksl<br>(10%) | Repeat, Forever,<br>Wait blocks                                          | 2.50%                |                   |                         |                          |                       |
|              |                         | If, If else, While,<br>Stop action, Until<br>blocks                      | 7.50%                |                   |                         |                          |                       |
| 7.5%         | Variables               | Store in Box1.<br>Box1, Store in<br>Bosx2, Box2                          | 2.50%                |                   |                         |                          |                       |
|              |                         | <b>Box. Store Box</b><br>Value                                           | 5.00%                |                   |                         |                          |                       |
| 7.5%         | Procedures              | Start, Action1<br>(definiton and use),<br>Action2 (defintion<br>and use) | 2.50%                |                   |                         |                          |                       |
|              |                         | <b>Action blocks</b><br>(definition and use)                             | 5.00%                |                   |                         |                          |                       |
| 5.0%         | Media                   | Include media<br>objects                                                 | 5.00%                |                   |                         |                          |                       |
| 5.0%         | Extra blocks            | <b>Palette of Extra</b><br>options                                       | 5.00%                |                   |                         |                          |                       |
| 5.0%         | <b>Sensors</b>          | Palette of sensor<br>blocks                                              | 5.00%                |                   |                         |                          |                       |
| 15.0%        | Intention               | Pogramming                                                               | 15.00%               |                   |                         |                          |                       |
|              | 100.0% Total (20%+)     |                                                                          | 80.00%               |                   |                         |                          |                       |
|              |                         |                                                                          | <b>Total general</b> |                   | n                       |                          |                       |

**Table 1. Turtle Art rubric by type of program block**

#### **1.5 Conectándonos educational project**

Sugar is the core component of One Laptop per Child's worldwide effort to provide every child with equal opportunity for a quality education. It is currently used by more than three million children in more than 40 countries [12]. Students in Costa Rica used Sugar while participating in the Conectándonos educational program created by the Quirós Tanzi Foundation (QTF) and the Costa Rican Ministry of Education [14]. Specifically, they used the Turtle Art programming environment to engage in Sugar discovery and reflection. It is the data from that program that is the subject of our analysis in this paper.

The goals of the Conectándonos program are to close the digital social divide in the country and to develop the skills and abilities that its citizens require for a successful life in a knowledgebased society. The organizers of the program believe that it provides all the necessary conditions for impact: it promotes the use of Sugar; it makes available connectivity and infrastructure at the school and the community; it ensures that each teacher incorporates technology as a learning tool in the classroom, through training and continuous support throughout the year; it involves the community through lectures and educational workshops; and finally, provides technical support to ensure the availability of the tools.

The Conectandonos program benefits more than 2.700 primary school children in 15 schools in different regions in Costa Rica: five schools in San Isidro de Alajuela, four schools in Río Cuarto de Grecia, three schools in Santa Teresita de Turrialba, two schools in Curridabat de Curridabat, and one school in San Rafael de la Unión. It is important to note that the three regions with the majority of the schools are located in rural areas.

# **2. TURTLE ART**

Turtle Art is a programming environment with a Logo-inspired [15] graphical "turtle" that draws colorful art based on snaptogether visual programming elements. Its "low floor" provides an easy entry point for beginners to programming. Turtle Art was written by Brian Silverman, the author of numerous Logo and block-based programming environments [16][17]. There are two versions of Turtle Art: a Javascript version that is accessed through a web browser is maintained by Silverman [18] and a Python version that runs in the GNU/Linux desktop that is maintained by Walter Bender [19]. Bender also wrote and maintains Turtle Blocks, a fork of Turtle Art, which has "highceiling" programming features that challenge the more adventurous student. Turtle Blocks is distributed as part of the core Sugar distribution that is being used by the students participating in the Conectándonos project.

## **2.1 Turtle Art Background**

Turtle Art is one in a large family of block-based programming environments designed for children [20]. What distinguishes Turtle Art from some of its peer environments is its emphasis visual expression. Other environments, such as Scratch put their emphasis on narrative. Etoys and Turtle Blocks are more general environments. The Turtle Art focus on art is explicit. As Artemis Papert and Silverman put it [21]:

> *TurtleArt is about art. It is a system that is relatively unsophisticated on the technological front and that is quite narrow in terms of the kind of artifacts that can be produced. TurtleArt is focused on creating static images. It is not a general programming environment or a system for exploring math, language, science, etc.*

Turtle Art is a vehicle to engage children in personal expression. Papert and Silverman argue that by engaging in "deep exploration and produc[ing] substantive works", children become fluent use of technology.

## **2.2 Using Turtle Art**

Programming in Turtle Art is done by snapping together blocks. Each block is a command for the turtle, e.g., there is a block to tell the turtle to go forward, to turn right, etc. (See Figure 2). The blocks are organized on palettes: one for the turtle, one for the pen, etc. (See Figure 3). Examples of Turtle Art projects created by participants in Conectándonos are shown in Figures 4 and 5.

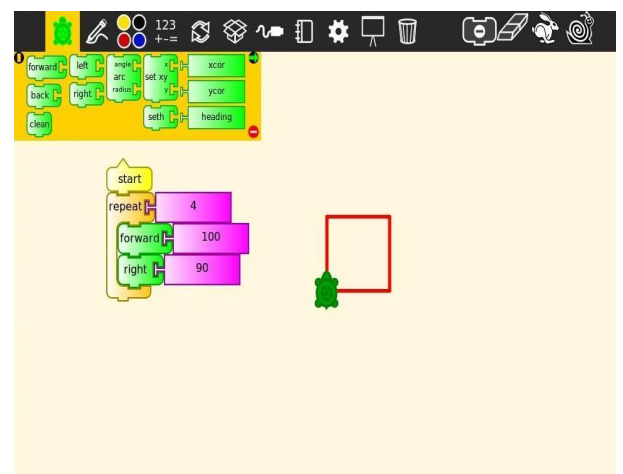

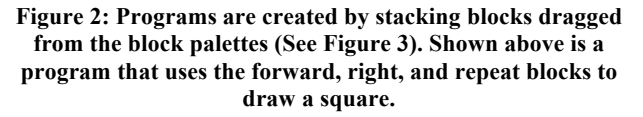

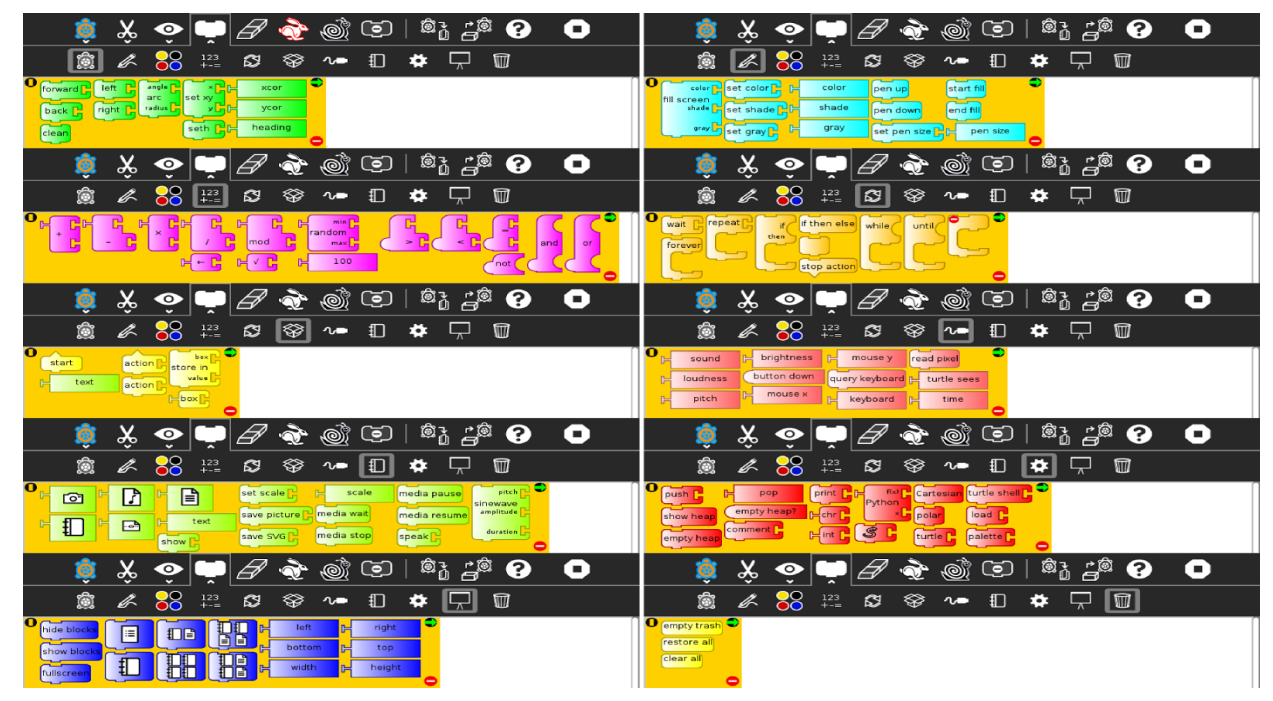

**Figure 3: Each palette contains a themed collection of blocks that are combined into a program. Left to right from the top are: Turtle, Pen, Number, Flow, Boxes, Sensors, Media, Extras, Presentation, and Trash. Not shown is the Color palette.**

For a more detailed introduction on how to use Turtle Art, see [18] [19].

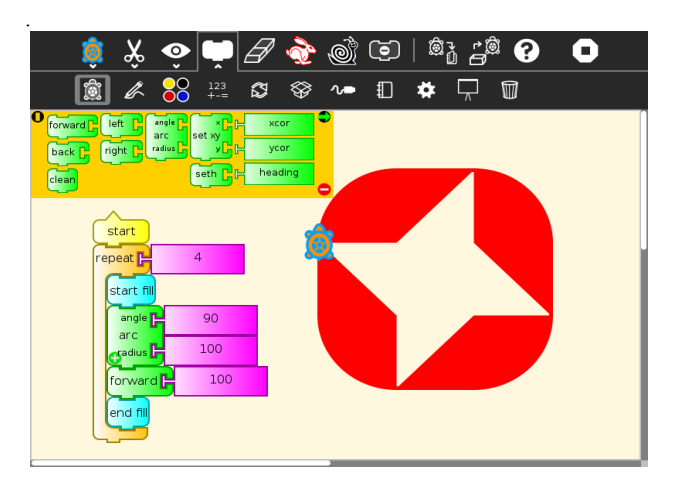

**Figure 4: One of the projects from Conectandonos, with the Turtle Art program displayed. More examples can be seen in Figure 5.**

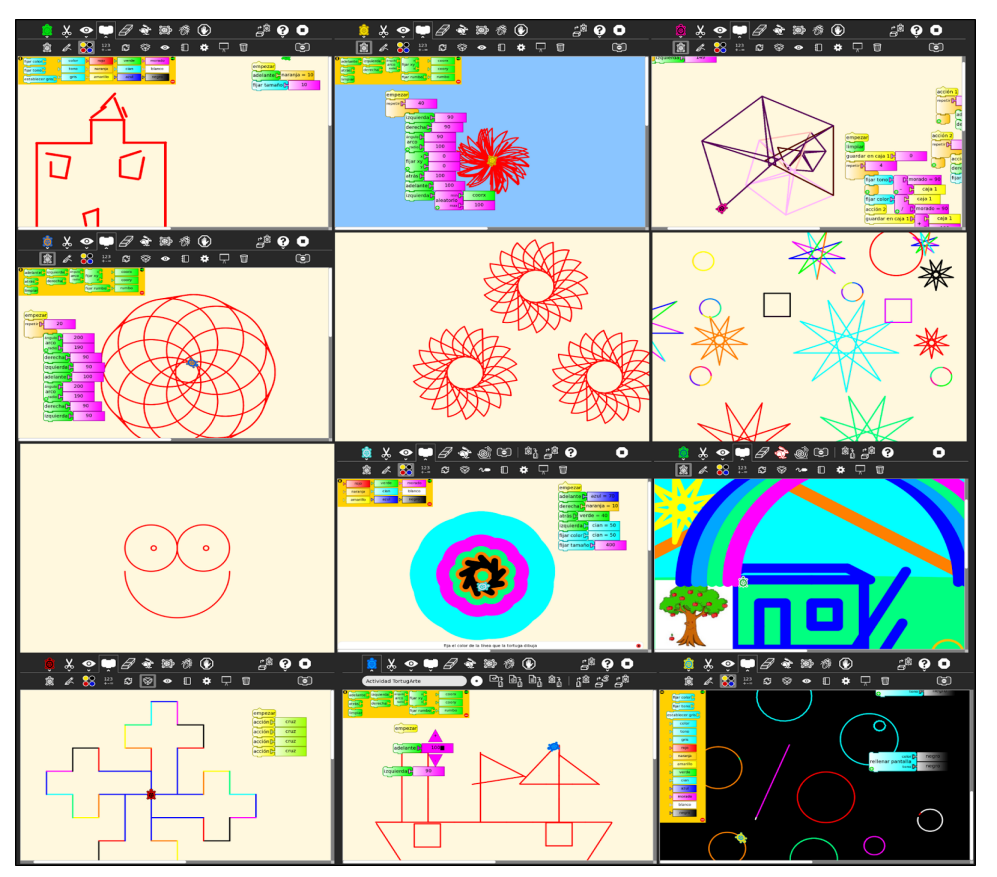

**Figure 5: A gallery of some the Turtle Art projects created by the children working with QTF.**

# **3. TURTLE ART RUBRIC**

In designing our rubrics, special attention is given to those tools within the activity that are associated with the main goal of the activity. For example, Paint is used to create pictures but it also has a text feature. The valuation of the painting tools is larger than the valuation of the peripheral functions. The same criteria apply to Write Activity, used to create a document that may

integrate text as well as images and tables. More value is given to the use of tools that allow the user to integrate and format text, than other things such integrate a picture or a table; and to Turtle Art Activity, used to program your own art, simulations and games. The tools associated with the Turtle Blocks, Pen and Color, and Flow operators are more important that other tools (See Table 1).

Within the various categories of tools, we apply a further distinction between basic and advanced features. On the turtle palette, blocks for moving the turtle: forward, back, left and right are basic. More advanced blocks, such as setxy, which requires some understanding of Cartesian coordinates, is considered an advanced feature. Similar distinctions are made across the other block categories.

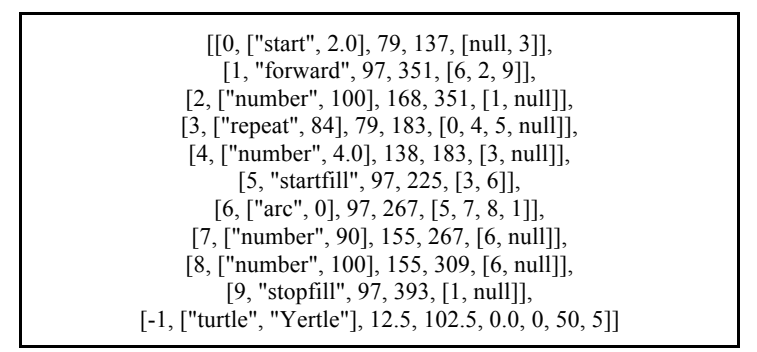

**Figure 6: The Turtle Art project file for the project shown in Figure 4. Both the blocks used in the project and the interconnections between them are listed. It is upon these data that the rubric is automatically applied.**

| Category          |   | % Details                              | $\frac{0}{0}$ | <b>Category</b> Details<br><b>Score</b> |                          | <b>Detail Score</b> |
|-------------------|---|----------------------------------------|---------------|-----------------------------------------|--------------------------|---------------------|
| Turtle            | 5 | forward, back, right, left             |               | 3.33 5                                  | forward                  | 3.33                |
|                   |   | arc, set heading                       | 3.33          |                                         | arc                      | 3.33                |
|                   |   | set xy                                 | 3.33          |                                         |                          |                     |
|                   |   | coordinates                            | 2.5           |                                         |                          |                     |
| Pen               | 5 | pen up, pen down, pen size             | 2.5           | 5                                       |                          |                     |
|                   |   | start fill, end fill, color, shade 2.5 |               |                                         | start fill, end fill 2.5 |                     |
| Number            |   | arithmetic operations                  | 2.5           |                                         |                          |                     |
|                   |   | logic                                  | 2.5           |                                         |                          |                     |
|                   |   | random                                 | 2.5           |                                         |                          |                     |
| Flow              |   | 10 repeat, forever, wait               | 5             | 10                                      | repeat                   | 5                   |
|                   |   | if, while, until                       | 5             |                                         |                          |                     |
| <b>Block</b>      |   | store in, box                          | 7.5           |                                         |                          |                     |
|                   |   | action                                 | 7.5           |                                         |                          |                     |
| Media             |   | media blocks                           | 5             |                                         |                          |                     |
| Extras            |   | special blocks                         | 5             |                                         |                          |                     |
| Sensor            |   | sensor blocks                          | 5             |                                         |                          |                     |
| Intention         |   | programming                            | 15            |                                         |                          |                     |
| <b>Sub Totals</b> |   |                                        |               | 20                                      |                          | 14.17               |
|                   |   |                                        |               |                                         | <b>Total</b>             | 34.2                |

**Table 2: The rubric applied to the project shown in Figure 4**

#### **3.1 The Graph Tool**

Whereas one of our goals is to make learning visible to each individual learner, we provide within Sugar a tool for looking at the rubrics for the Turtle Art projects that they create. The tool (based upon a Sugar project, Simple Graph, written by a middleschool student in Uruguay who grew up using Sugar and Turtle Art in school) analyzes the project data and plots these data (See Figure 7). At a glance, a Turtle Art user can get feedback on the types of blocks they used.

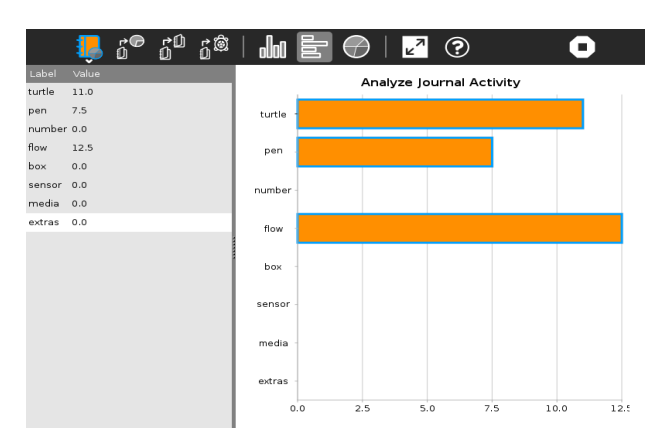

**Figure 7: We provide a tool with which students can visualize their projects based on the rubric. The analysis shown above corresponds to the project shown in Figure 3.**

# **4. TURTLE ART COMPETITION**

In 2012, in an effort to promote the use of Turtle Art among students and teachers from the Conectandonos program organized a number of activities [22]: (1) a Presentation and Reflection activity to help teachers get familiar with Turtle Art and to encourage them to propose their own projects; (2) an Exploration and Collaboration activity with the Turtle Art guide, created by the Foundation. During this activity the teachers explored freely Turtle Art and use the guide for reference and support. Teachers worked in teams with other teachers who had different levels of expertise; and (3) a Turtle Art Challenges activity to encourage teachers to create using Turtle Art any of the figures given to them. At the end of the activity, teachers had

the opportunity to present their projects and reflect on the difference between their programs with the original Turtle Art program. All of these Activities were done with the support of Marco Mendez, a member of Programa de Tecnologías Educativas Avanzadas (PROTEA) from the University of Costa Rica and former apprentice of Artemis Papert and Brian Silverman.

At the end of the year, the foundation decided to organize a Turtle Art competition among the children attending their 15 schools. The contest was open to children at every grade level. Members of the Foundation sent information to the schools, placed posters and visited the classrooms to explain the details of the competition. Some students received time and support from their teachers, and others worked on their projects. The Foundation selected one winning project per school. Due to the large quantity of projects from two schools, two winning projects were selected in each of those. All the winning students had the opportunity to exhibit their work during the Conectándonos Meeting 2012. More than 150 projects were submitted to the foundation, some of them as a screen shots (a few of which are shown in Figure 5) and others in their original Turtle Art data format (see Figure 9).

#### **4.1 Data Analysis**

For our analysis, we received 45 project files from QTF (the ones shown in Figure 9). Most of the projects came from school in rural areas; students from schools located in urban areas only submitted five projects. The gender of the child submitting the project was available for only 29 projects: 16 boys and 13 girls. Ages for the winners ranged from 8 to 12 years.

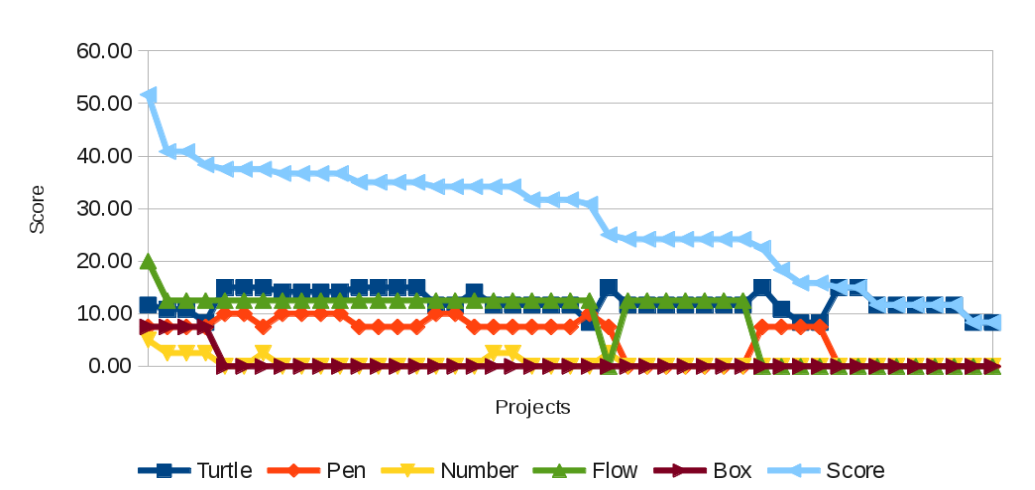

Rubric applied to Turtle Art projects

**Figure 8: The rubric scores for the Turtle Art projects shown in Figure 9.**

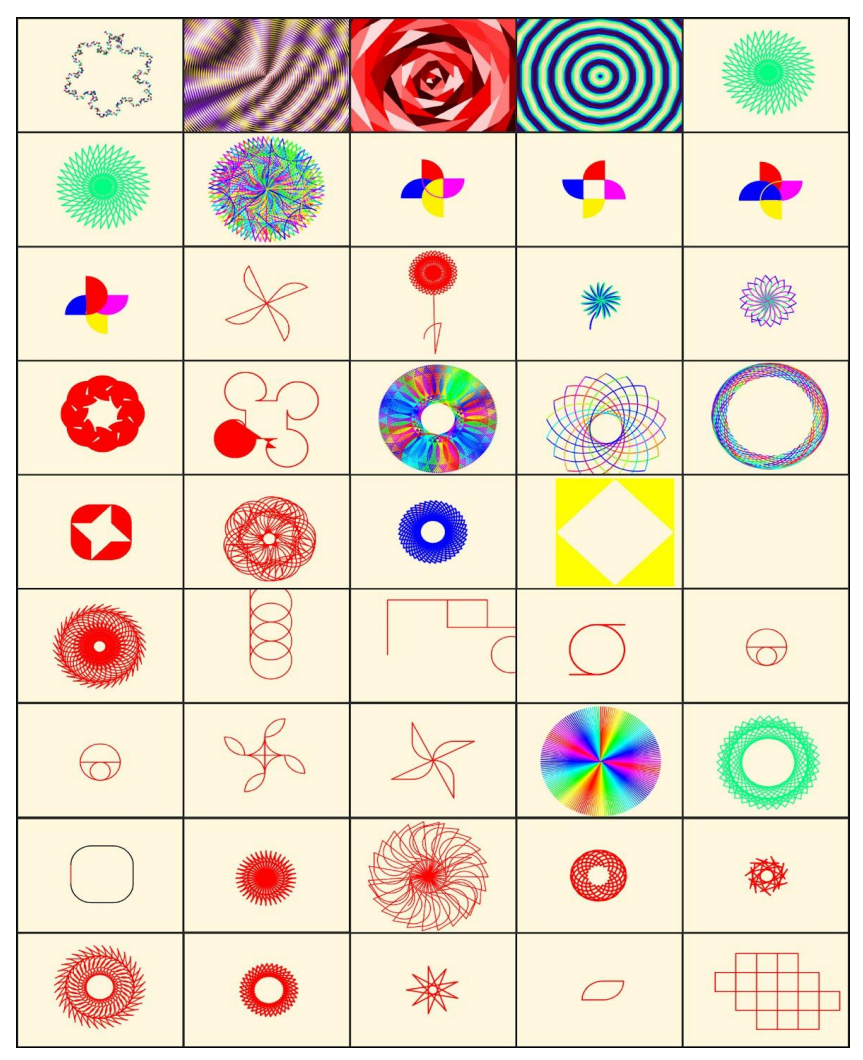

**Figure 9: The artwork produced by 45 Turtle Artists. The images are arranged in descending ordered by their score**

#### **4.2 Observations**

The 45 Turtle Art projects from QTF were distributed as executable data files, where each file contains a list of blocks used in the project. Also included in the data files is a list of connections between the blocks. These data were used both to recreate the visuals—the "turtle art"—created by the children and to run an analysis of block usage in order to score each project according to the rubric.

A simple automated analysis of all of the blocks found in the data files was run, which tallied scores for each of the categories in the rubric, e.g., turtle blocks, numeric operators, flow, etc. (See Figure 8). Scored ranged from as low as 8.33 to as high as 51.66, suggesting a wide range in project complexity. The mean of the scores is 27.53. The median score is 31.66, indicating that most children were incorporating blocks from multiple categories into their projects (most often, turtle, pen, and flow blocks). Images were also generated for each project, some of which are shown in Figure 8. The scores for the projects were spread across  $>4\sigma$  ( $\sigma$ =10.53).

In our original analysis, when making a correlation between the scores and the images, some inconsistencies became apparent. For example, the image generated from the project with the highest score, 69.99, was relatively simplistic. To resolve this apparent discrepancy, this project was examined in detail. After opening the project in Turtle Art, it was found that there were numerous disassociated stacks of blocks from another project included in the file. The child apparently opened one of the sample projects that come bundled with Turtle Art—a sophisticated analog alarm clock—before creating a new project, not bothering to discard the blocks used to render the clock. Once these disassociated blocks were removed, the adjusted score, 22.49, was more commiserate with the image complexity. While this was the only project in the group that was not scored properly due to blocks left over from another project, there were some other inconsistencies that were accommodated for in scores shown in Figure 8. In our adjusted analysis, we chose to eliminate all disassociated blocks from the scores.

#### **4.3 Discussion**

The images in Figure 8 are sorted by their rubric score in descending order. The first observation is that the visual complexity of the artwork is roughly correlated with the vertical position in the figure, an indication that the rubric is correlated with complexity. The more complex drawings are towards the top and the more simple drawings towards the bottom. Note that the complex rotationally symmetric patterns in the bottom two rows were created by repeatedly hitting the start button, rather than using a repeat block. Had a repeat block been used, these projects would have been scored higher and hence raised higher in the matrix. Also note that there is one blank image. The project file associated with this image had a large number of blocks, but they were arranged such that they did not generate any output.

It is no surprise that more than 80% of the projects used forward. Almost 50% of the projects used back. right and left were used in more than 90% of the projects. arc was used in 80% of projects, while setxy was only used in less than 30% of the projects.

- Only 40% of the projects used the setcolor block to change the pen color from its default, red. None of the projects used the fill block to change the background color of the screen. And only five projects (11%) used setpensize. Three projects used the penup and pendown blocks. Eight projects (18%) used fill to create filled polygons and arc segments.
- 32 projects (71%) used repeat blocks. Eleven projects (almost 25%) of the children used a forever block; of these six used it for animations. The others used it as a substitute for repeat. In several projects forever blocks were embedded inside of repeat blocks, suggesting that some children did not really understand what these blocks do.
- Only four projects used setbox, to store a value in a variable. These were among the highest scoring projects and the sophisticated both visually and computationally.
- As noted above, a popular theme for Turtle Art projects seems to be rotational symmetry. Only five projects did not rely on rotational symmetry, and two of those used translational symmetry. Shaffer discusses using symmetry as an expressive medium in his experiments with young programmers [23]. Three of the projects were figurative.
- Several groups of projects in Figure 8 were created by the same child. In each case, there is evidence of iteration. For example, although they vary in visual appearance, three of the project in the top of the figure (in the second, third, and fourth positions, counting from the left) were done by the same child. Each is variation from the same code structure, where parameters were modified to produce a diversity of visual impacts. The first, second, and fourth projects in the bottom row were also created by the same child. Since the turtle motion in the graphic that was rotated to create the image in the fourth image resulted in a 180-degree rotation, the result of multiple repetitions did not result in additional visual complexity. The other two images were the result of rotating a graphic at an angle with a higher factor when divided into 360, resulting in a more complex rosette. In several other cases, almost identical graphics were created, but by slight changes to the underlying programs. Other projects, such as Nos. 5 and 6, were duplicates.

## *4.3.1 Repeat with click*

With some of the low-scoring projects, the children used basic turtle and pen blocks to generate a pattern. The pattern, usually a combination of some lines and arcs were not very sophisticated. However, from experience, we have seen that from these simple structures, children create elaborate patterns of rotational symmetry. They do this by repeated execution of their program, taking advantage of the fact that the turtle position and heading are modified with each run. So while some children used the repeat block from the flow palette to generate their artwork, others were able to achieve similar results by repeated manual execution of their programs.

#### *4.3.2 Animations*

Several other projects took full advantage of the flow blocks in order to create animated images. Using a forever block instead of a repeat block, a dynamic progression of color and shape was created. Neither the rubric nor the still images capture the intention of the child. Only by running the project is the learning fully visible.

#### *4.3.3 Remixes*

*Creating images through programs has some interesting benefits. One obvious one is that the turtle can draw millions of strokes in seconds. A less obvious one is that it allows us to collaborate in a way that allows each of us to contribute to the same image. Although this is not unusual for programming it is less frequent in art. Also programming makes it easy and natural for images to "evolve" through a series of variants. Sometimes variant is just a minor change from the previous image. Other times a variant is the beginning of a whole new series[24].* 

As with many programming environments—Scratch, Etoys, etc.—Turtle Art comes with many example projects. There are also several portals where projects can be shared (e.g., http://www.turtleart.org,

http://wiki.sugarlabs.org/Activities/TurtleArt,

http://www.turtleartsite.appsot.com, and Facebook). We encourage children to use these examples as starting points to creating their own projects. This has the advantage that children can see blocks *in situ*.

# **5. CONCLUSIONS**

As of the deadline for submitting this paper, we were unable to obtain the subjective evaluations from the teachers regarding the Turtle Art projects submitted to the contest. Once we have those evaluations, we will be able to make an analysis of the correlation between those data and our rubric. We do have a list of the winning projects for the competition; only two of those projects were among the 45 projects for which we had data (Nos. 7 and 34). One scored above 1σ of the mean of our metric. The other was one the manually repeated images, and consequently ranked below the mean. Even with additional subjective data from the teachers/evaluators, we can only claim that the rubric serves as a partial evaluation tool for open-ended projects. Partial, because it is still only a measure of how the children used Turtle Art to express themselves, but not what they made or why they made it. Some obvious deficiencies in the rubric are its inability to automatically capture the intentions of the students who relied upon "repeat with click", made animations, or made remixes. Some more sophisticated analysis of the Turtle Art program structure may help. But the rubric does give some assistance to the teacher who is working within

the context of accountability, without adding an additional burden of analysis above and beyond looking at the work itself.

We want children not just to learn about the computer, but also to learn with the computer. Providing activities such as Turtle Art that engage them in computational thinking in the context of personal expression is necessary, but not sufficient. Giving them tools for reflection enhance the learning experience. Giving their teachers simple-to-use mechanisms for assessment increase the odds that activities like Turtle Art will find more mainstream acceptance. Making it easier to assess open-ended projects lowers one of the barriers that are preventing more use of the arts in school.

We reiterate our hypothesis that more arts lead to more creative thinking and real-world problem-solving skills, a hypothesis being tested through longitudinal studies. While we currently have no direct measure of how close we have come to accomplishing this goal, we have some encouraging indicators: In Uruguay, which has been running a nation-wide OLPC program for four years, we are seeing youths—12 and 13 years of age—engaging in software development in support of the program. Ten percent of the "apps" made available to OLPC users were written by these children. In a more recent study done in Peru by the InterAmerican Development Bank [25], the results revealed that children that are using XO netbooks, both at school and at home, are five-months ahead from their counter parts in development of cognitive skills as measured by Raven's Progressive Matrices.

## **6. ACKNOWLEDGMENTS**

Our thanks to the team at the Quirós Tanzi Foundation for their efforts to promote the use of Turtle Art as a tool for design and expression, and for making their data available for the study. Special thanks to the teachers and also the students from the Conectándonos project in Costa Rica. Their work keeps us motivated.

We would like to thanks Artemis Papert, Brian Silverman and Cynthia Solomon for creating Turtle Art and Pacita Pena for helping design the rubric.

### **7. REFERENCES**

- [1] Papert, S. and Resnick, M. (1995). *Technological fluency and the representation of knowledge*. Proposal to the National Science Foundation. Cambridge, MA.
- [2] Mora, A.; Barragan, S.; and Urrea, C. (2012). "The One to One Model, One Laptop per Child, On the Strengthening of Education and Culture". *Association for the Advancement of Computing Education* (AACE) (Ed-Media 2012).
- [3] Barron, F., & Harrington, D. M. (1981). Creativity, intelligence, and personality. *Annual Review of Psychology*, 32, 439–476.
- [4] Parnes, S. J. (1988). Visionizing. East Aurora, NY: D.O.K Publishers.
- [5] Puccio, G. J., Murdock, M. C., and Mance, M. (2007). *Creative leadership: Skills that drive change*. Thousand Oaks, CA: Sage Publications inc.
- [6] Morella, Michael (2012). "U.S. News Inducts Five to STEM Leadership Hall of Fame". *U.S. News & World Report*.
- [7] Hetland., Winner, E., Veenema S., and Sheridan, K.M. (2007). *Studio Thinking: The Real benefits of Visual Arts Education*, Teachers College Press
- [8] Urrea, C. and Bender, W. (2012), Making Learning Visible. *Mind, Brain, and Education*, 6: 227–241. doi: 10.1111/j.1751-228X.2012.01161.x
- [9] Stefanakis, E. (2002). *Multiple Intelligences and Portfolios: A Window into the learner's Mind*, Greenwood Press.
- [10] Scratch website (http://scratch.mit.edu/)
- [11] Bender, W., Hyde, A., Cramer, D., Farning, D., Grinbergs, J., Boyle, T., Gentle, A., Swisher, J., Woodworth, S., Collett, M., Ploskonka, Y. (2008). *The Sugar Manual*, Floss Manuals (See http://en.flossmanuals.net/Sugar).
- [12] Bender, W., Kane, C., Cornish, J., Donahue, N., (2012). *Learning to Change the World: The Social Impact of One Laptop per Child*, Palgrave Macmillan.
- [13] Fewster, M., Graham, D (1999). *Software Test Automatio*n. ACM Press/Addison-Wesley.
- [14] Ministerio de Educación Pública, Fundación Quirós Tanzi (2012). *Proyecto Conectándonos*. Unpublished document. (http://fundacionqt.org/conectandonos.htm)
- [15] Papert, S. & Solomon, C. (1971). Twenty things to do with a computer. *Artificial Intelligence Memo* No. 248 and *Logo Memo* No. 3. Retrieved 2012-12-21.
- [16] Einhorn, S., (2012). "MicroWorlds, Computational Thinking,and 21st Century Learning", LCSI White Paper. (See http://www.microworlds.com/)
- [17] Lego Mindstorms (http://mindstorms.lego.com)
- [18] Turtle Art by Silverman, B. (http://turtleart.org)
- [19] Turtle Blocks by Bender, W. (http://wiki.sugarlabs.org/go/Activities/TurtleArt)
- [20] Resnick, M., and Silverman, B. (2005). Some Reflections on Designing Construction Kits for Kids. Proceedings of Interaction Design and Children conference, Boulder, CO.
- [21] Papert, A. and Silverman, B. (2011). Art, Literature, and Turtles. 5th International Conference on Informatics in Schools: Situation, Evolution and Perspectives, ISSEP 2011, Bratislava, Slovakia, October 26-29, 2011. Proceedings
- [22] Fundación Quirós Tanzi (2012). *Turtle Art training and competition*. Unpublished document
- [23] Shaffer, D. W. (1998). *Expressive mathematics: Learning by design*. Unpublished doctoral dissertation, Massachusetts Institute of Technology, Cambridge, MA.14 Oct, 1998
- [24] Papert, A., Silverman, B., and Bontá, P. (2010), "In the beginning was the Turtle*",* Proc. of Construconism 2010, Comenius University, Braslava in associaon with The American University of Paris, Paris.
- [25] Cristia, J. et al. 2012. "Technology and Child Development: Evidence from the One Laptop per Child Program." Working Paper IDB-WP-304. Washington, DC, United States: InterAmerican Development Bank.